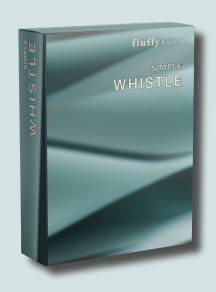

# Simple Whistle

Dear Customer,

Thank you for choosing Simple Whistle!

This manual explains how to use our library.
Additional information is available on our website.

Enjoy,

FluffyAudio Development Team

# **INDEX**

| SYSTEM REQUIREMENTS                                      |   | 3 |
|----------------------------------------------------------|---|---|
| _DISCLAIMER: DEMO Mode,<br>Kontakt Player, Native Access | 3 |   |
| INSTRUMENTS                                              |   | 3 |
| THE INTERFACE                                            |   | 4 |
| _INSTRUMENT SETTINGS                                     | 4 |   |
| _ARTICULATIONS                                           | 4 |   |
| _WHISTLERS                                               | 5 |   |
| _DETUNE                                                  | 6 |   |
| _TONAL AND NOISE                                         | 6 |   |
| _STEREO WIDTH                                            | 6 |   |
| _REVERB                                                  | 7 |   |
| _KEYBOARD                                                | 7 |   |
| CREDITS                                                  |   | 8 |

# **SYSTEM REQUIREMENTS**

Windows XP, Vista, 7, 8 or 10. Intel or Silicon Mac and Mac OS 10.5 or higher. 4 GB System Ram, 5.2 GB free on main system drive for installation (2.6 GB when installed).

Full version of Native Instruments Kontakt 5.8.1 or above is required.

#### \_DISCLAIMER: DEMO Mode, Kontakt Player, Native Access

Please note that *Simple Whistle* doesn't need a serial code nor can be added with Native Access. Thus, it doesn't run on the free Kontakt Player. For the same reason, FluffyAudio libraries do not appear in the left browser of Kontakt. Only Kontakt Player encoded libraries do appear in the left panel.

If you get a DEMO timeout message after 15 minutes of use, this means that you are running *Simple Whistle* in Kontakt Player and not in Kontakt Full Version.

To know more about the differences between NI Kontakt Player and NI Kontakt Full Version checkout our FAQ.

For any issue, suggestion, tips and tricks or to know more about *Simple Whistle* **do not hesitate** to contact us at **support (at) fluffyaudio.com**.

# **INSTRUMENTS**

There are three versions of *Simple Whistle*, all with the same articulations:

- Simple Whistle Normal (MW Dyn), modwheel controls the dynamics, no vibrato added at the instrument;
- Simple Whistle Vibrato (MW Dyn), modwheel controls the dynamics, vibrato added at the instrument;
- Simple Whistle Vibrato Control (MW Vibrato), modwheel controls the vibrato intensity.

**Legato Control** (modwheel all way up) patch allows to perform **faster legato phrases**. This is done by time-stretching the first seconds of the legato transition at the expense of a higher CPU and RAM usage.

# **THE INTERFACE**

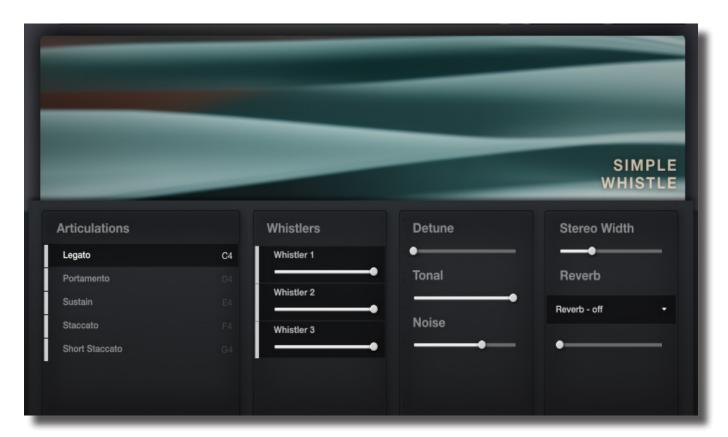

### \_INSTRUMENT SETTINGS

Just below the Kontakt Instrument Settings there are different panels that allow you to make some changes and to control the main settings of the instrument:

- ARTICULATIONS
- WHISTLERS
- DETUNE
- TONAL AND NOISE
- STEREO WIDTH
- REVERB

#### \_ARTICULATIONS

This panel is a **list of articulations** featured in *Simple Whistle*. **Select** an articulation by **clicking** on it. You can **unload** an articulation by **clicking** on the light gray rectangle on its left.

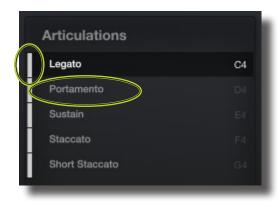

You can set a **keyswitch** for an articulation by **clicking** on the right, on the note label. Then press a **MIDI note** outside the range of the instrument to set the new keyswitch.

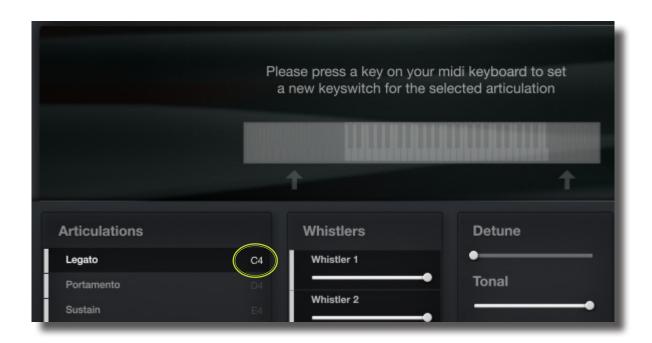

## \_WHISTLERS

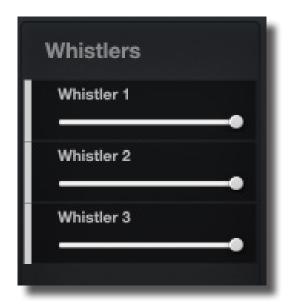

This panel is a **list of the three whistlers channels** featured in *Simple Whistle*.

**Click on the gray rectangle** next to the whistler to activate or disable the desired whistler voice. **Drag the dot** to the left or to the right to **change** the **volume**.

### \_DETUNE

This slider controls the **tune of Whistler 1 and Whistler 3** (Whistler 2 will not be affected by this settings). Tweak it to detune them of the same amount, Whistler 1's pitch will be below Whistler 2's pitch, while Whistler 3's will be above.

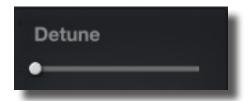

### \_TONAL AND NOISE

In *Simple Whistle* it is possible to **set separately the volume of the tonal part and of the noise part (wind noise)** of the sound, to do this just set the respective tonal and noise sliders.

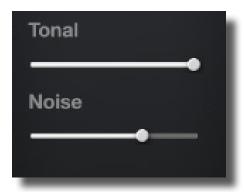

### \_STEREO WIDTH

It is possible to **open the stereo panorama** by using the slider, the higher the value the more **Whistler 1** will be **shifted to the left** while **Whistler 3** will be **shifted to the right** (Whistler 2 will not be affected).

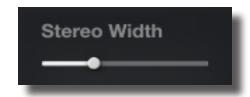

## \_REVERB

With this control it is possible to **select a reverb** from a dropdown menu and **set** its **value**.

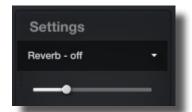

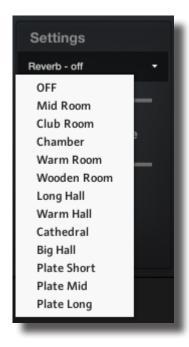

# \_KEYBOARD

The keyboard is divided in 2 sections:

- 1. KEYSWITCHES
- 2. NOTES

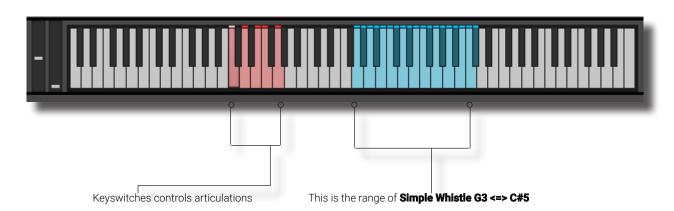

# **CREDITS**

Simple Whistle was recorded by **Olmo Chittò** at **his studio**, Carzago della Riviera (BS), Italy. All three whistlers are made by Olmo Chittò, who patiently played and sampled them.

FluffyAudio was founded by Paolo Ingraito and Olmo Chittò. It was then joined by Matteo Melchiori, Simone Mor and Nicola Ziliani.

As FluffyAudio Team, we would like to thank all our customers for believing in us and making *Simple Whistle* possible.

Many thanks goes to our collaborators, beta-tester and to all the fellow composer which support us. Last but not least, thank you, the reader, for creating awesome and inspiring music with our libraries!

All the best,

Paolo, Olmo, Matteo, Simone and Nicola

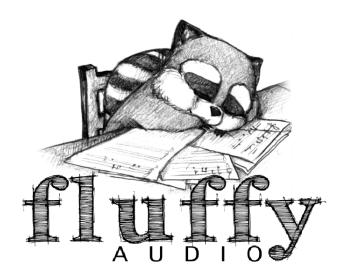